# Multipanel plotting in R (with base graphics)

Sean Anderson

November 22, 2011

Edward Tufte, Envisioning Information:

"At the heart of quantitative reasoning is a single question: Compared to what? Small multiple designs, multivariate and data bountiful, answer directly by visually enforcing comparison of changes, of difference among objects, of the scope of alternatives. For a wide range of problems in data presentation, small multiples are the best design solution."

#### 1 Multipanel approaches in R

To my knowledge, there are five main approaches to multipanel layouts in R.

- Do them by hand Manually combine your plots in graphics software outside of R. Advantages: you get complete control over your layout. Disadvantages: just about everything else. Your figure is no longer reproducible. This can become increasingly annoying as analyses inevitably get re-run. It can also be timeconsuming to perfectly line up your panels. I try and avoid this at all costs, but occasionally it's your only or best choice.
- grid graphics, lattice, ggplot2 Packages like ggplot2 and lattice are great. Where I think they excel is in exploratory data analysis. You might be able to generate ten ggplot figures in the time it would take you to do the same in base graphics. Data analysis involves a lot of exploratory data plotting, so don't underestimate the value of this. Base graphics shine when it comes to plot customization. Data presentation for publication often consists of making highly-customized plots tailored to your specific situation. I use both, but

almost always base graphics for publication. Learning a grid graphics package can be very helpful, but you still need to learn base graphics. This workshop will focus on base graphics. We'll cover grid graphics another time.

- par(mfrow) The simplest method in base graphics. Works well for simple grid layouts where each panel is the same size.
- layout() In addition to what you can do with par(mfrow), layout() lets you combine panels.
- split.screen() Lets you specify the co-ordinates of your panels. Panels no longer have to be simple ratios of each other.

### 2 Where I make a silly analogy to explain the increasing levels of complexity

par(mfrow), layout(), and split.screen() are all capable of basic equal-sizedpanel grid layouts. If you think of creating a small multiple layout in R to be like putting screws into a wall: par(mfrow) would be the equivalent of grabbing your Leatherman to hang one picture frame — it's all you need and it's fast. Layout () would be the equivalent of hunting around for a proper screwdriver to hang a bunch of picture frames. split.screen would be the equivalent of finding and plugging in your power drill — more of a hassle to set up, but much more powerful in the end. Don't grab a tool that's more complex than it needs to be, but don't try and build a house with a Leatherman.

## 3 Questions to ask yourself when making a multipanel plot

- 1. What comparison do I want to emphasize?
- 2. How can I use order to enhance the comparison?
- 3. Is this a series of plots or does the grid layout matter? (facet\_wrap vs. facet\_grid in ggplot2 terminology)
- 4. What's a reasonable number of panels to show? Everything? A sample?
- 5. Which axes can I fix and which need to vary? Would a log transformation be appropriate and allow the axes to be combined?
- 6. What chart junk can I remove?
- 7. What's important in my plots and what necessary but less-important elements do I want to de-emphasize?
- 8. Can I make it all smaller and increase the information density without detracting from readability? (Almost always, yes.)
- 9. If the layout is complicated, have I drawn it out on paper first?

#### 4 Margin space

Extra margins are usually wasted space and a break in the comparisons between panels. You will almost always want to shrink your margins. Set your margins for each panel with mar and your outer margins with oma. If all the axes can be shared then set mar =  $c(0,0,0,0)$ . These numbers refer to the space on the bottom, left, top, and right. Then you can use par(oma) to set your outer margins to create the necessary space for axes. If your content won't show up in the outer margins, you'll need to set  $par(xpd = NA)$ .

#### 5 Ways to iterate through your data

Common approaches are to use a for loop with subsetting or an apply function. You could also manually make all your plots, but unless you were only making a few plots you wouldn't do that would you?

A favourite approach of mine is to use d\_ply() from the plyr package. This takes a data frame, splits it up, does something with it (plots it), but doesn't return a value.

#### 6 Basic multipanel layouts with par(mfrow)

For most basic grid layouts,  $par(mfcol)$  or  $par(mfrow)$  are your simplest option. mfrow plots row by row and mfcol plots column by column. mfrow is therefore likely the most commonly used option. You're going to give mfrow vector of length two corresponding to the number of rows followed by the number of columns.

Let's try a basic example with 2 rows and 3 columns:

```
> par(mfrow = c(2, 3))> par(cex = 0.6)> par(max = c(3, 3, 0, 0), oma = c(1, 1, 1, 1))> for (i in 1:6) {
+ plot(1, 1, type = "n")+ \text{mtext}(\text{letters}[i], \text{side} = 3, \text{ line} = -1, \text{ adj} = 0.1, \text{ cex} = 0.6)+ }
```
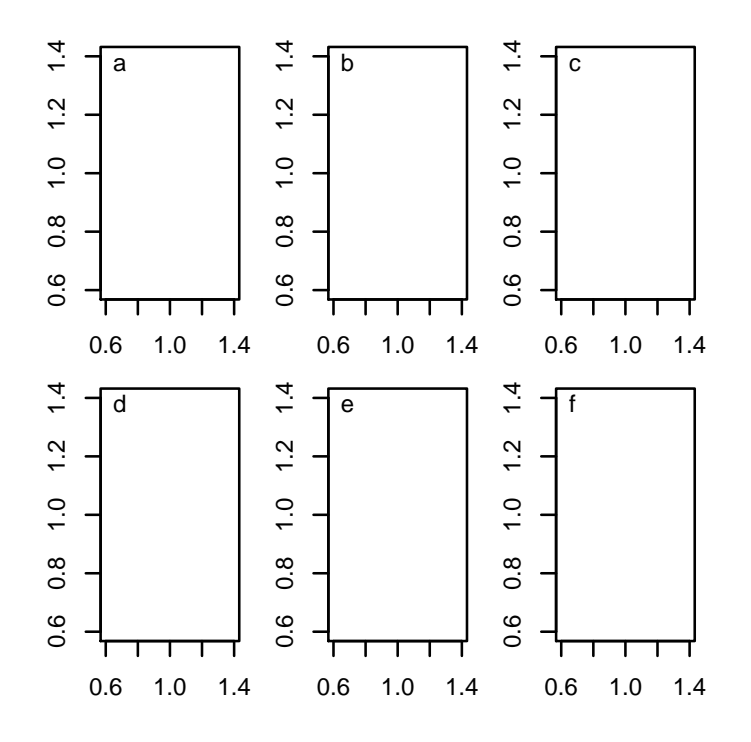

We can eliminate the redundant axes, remove margin space, and reduce the emphasis on the structural (non-data) elements of the figure. These are some of the frequent "tricks" you can use to create a basic multipanel layout that will focus the reader's attention on trends in the data. If you aren't familiar with an option for par(), look up the help: ?par.

```
> par(mfrow = c(2, 3))> par(cex = 0.6)> par(max = c(0, 0, 0, 0), oma = c(4, 4, 0.5, 0.5))> par(tcl = -0.25)> par (mgp = c(2, 0.6, 0))> for (i in 1:6) {
+ plot(1, axes = FALSE, type = "n")
```

```
+ \text{mtext}(\text{letters}[i], \text{side} = 3, \text{ line} = -1, \text{ adj} = 0.1, \text{cex} = 0.6,+ col = "grey40")
+ if (i %in% c(4, 5, 6))
+ axis(1, col = "grey40", col. axis = "grey20", at = seq(0.6,+ 1.2, 0.2))
+ if (i %in% c(1, 4))
+ axis(2, col = "grey40", col.axis = "grey20", at = seq(0.6,
+ 1.2, 0.2))
+ box(col = "grey60")
+ }
> mtext("x axis", side = 1, outer = TRUE, cex = 0.7, line = 2.2,
+ col = "grey20")
> mtext("y axis", side = 2, outer = TRUE, cex = 0.7, line = 2.2,
+ col = "grey20")
```
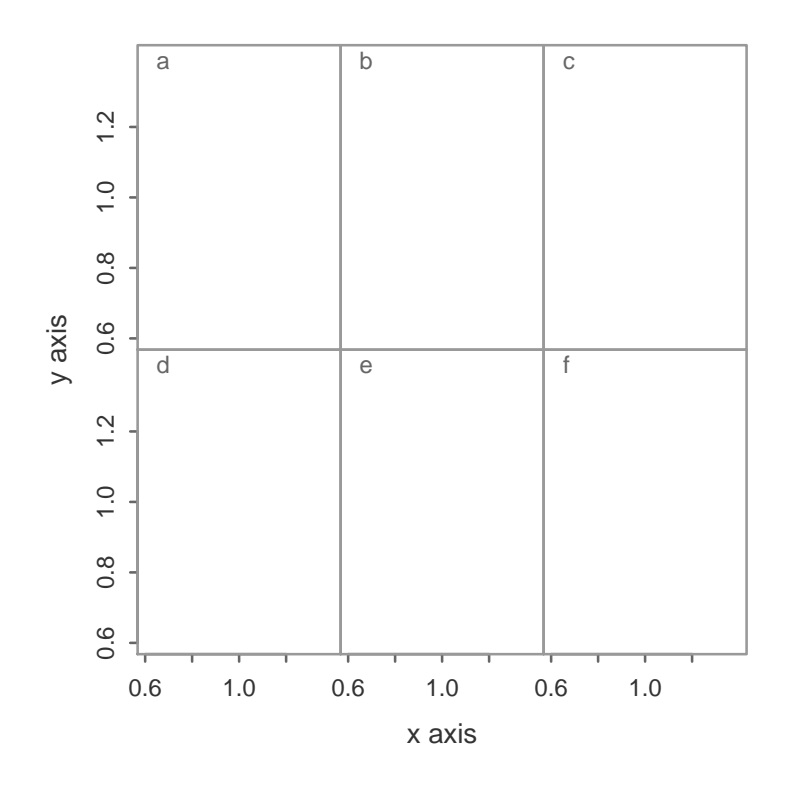

#### 7 Fancy multipanel layouts with layout()

Say you wanted to make a figure with one wide panel on top and two smaller panels underneath. We can't do that with par(mfrow), now can we? This is where layout() becomes useful. It takes a matrix and turns it into a layout. The shape of the matrix corresponds to individual cells. The numbers in the matrix correspond to the order of the plots. Cells with the same number represent a single panel. I often find it easiest to create a matrix with rbind() and a series of vectors representing the rows.

Let's generate a layout like the previous example. First I will use the layout.show() command to see how the figure will look. The numbers correspond to the order that the panels will be plotted in.

```
> m \le rbind(c(1, 1), c(2, 3))
> print(m)
    [,1] [,2][1,] 1 1[2,] 2 3> layout(m)
> layout.show(3)
         1
```

```
2 3
```
> layout(m)  $> par(max = c(3, 3, 0, 0))$  $>$  for (i in 1:3) plot(1, 1, type = "n")

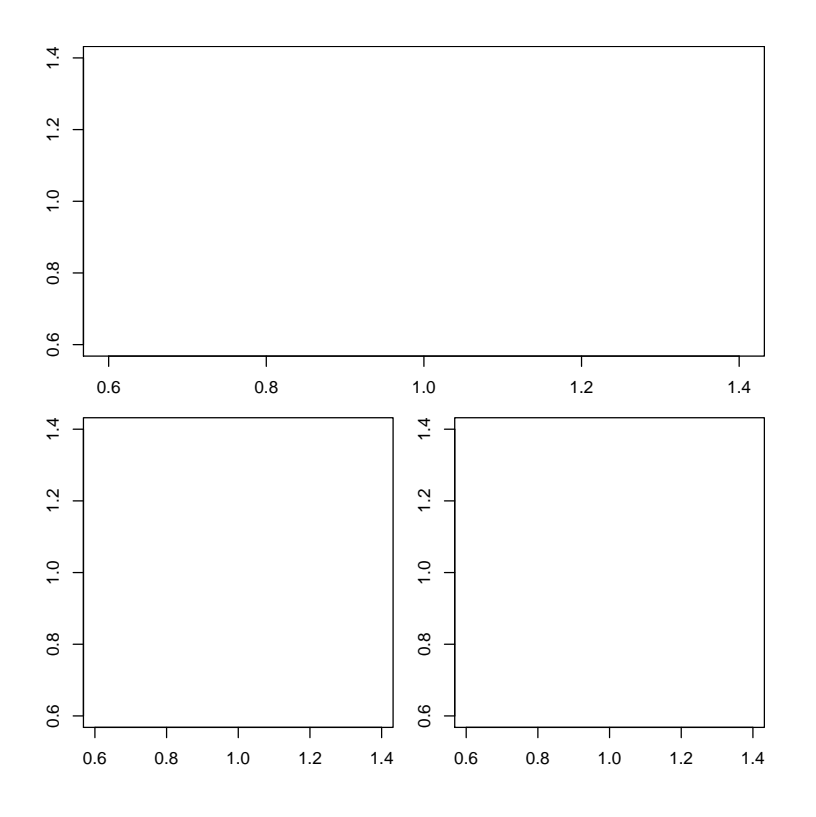

You can create some fairly complex layouts with  $l$ ayout() once you realize that numbers that are higher than the number of plots you make will be left empty. They can be used to generate margin space. For example, take this matrix:

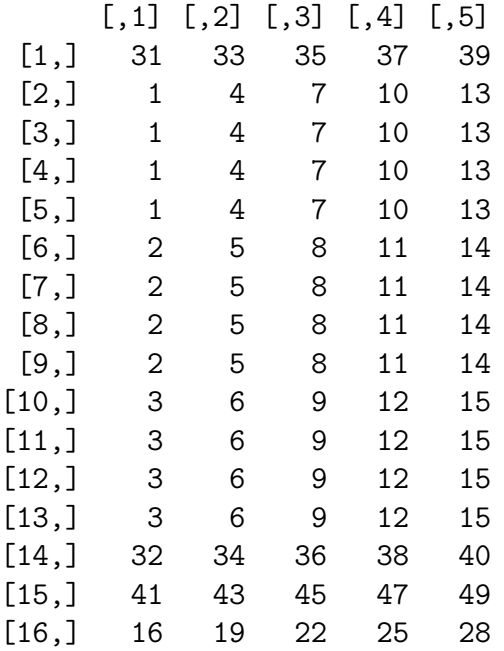

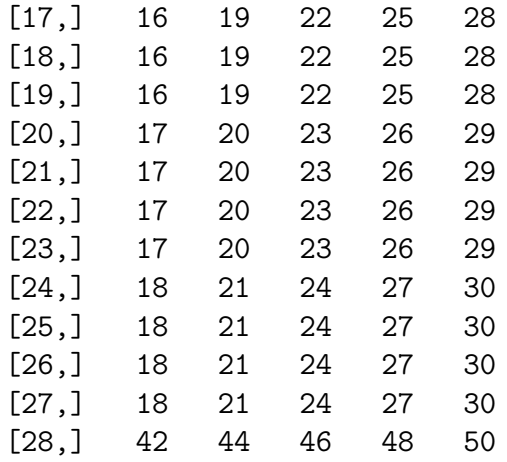

This matrix can be turned into the layout shown below. Note that there are only 30 panels that are plotted. The rest of the panels make up margin space.

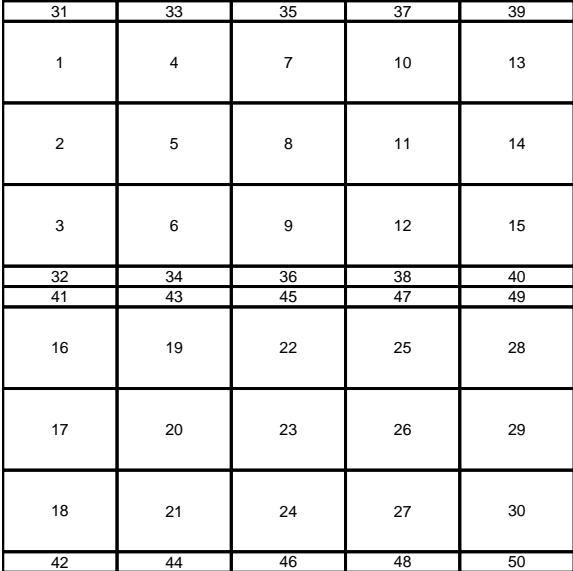

Here's the finished product:

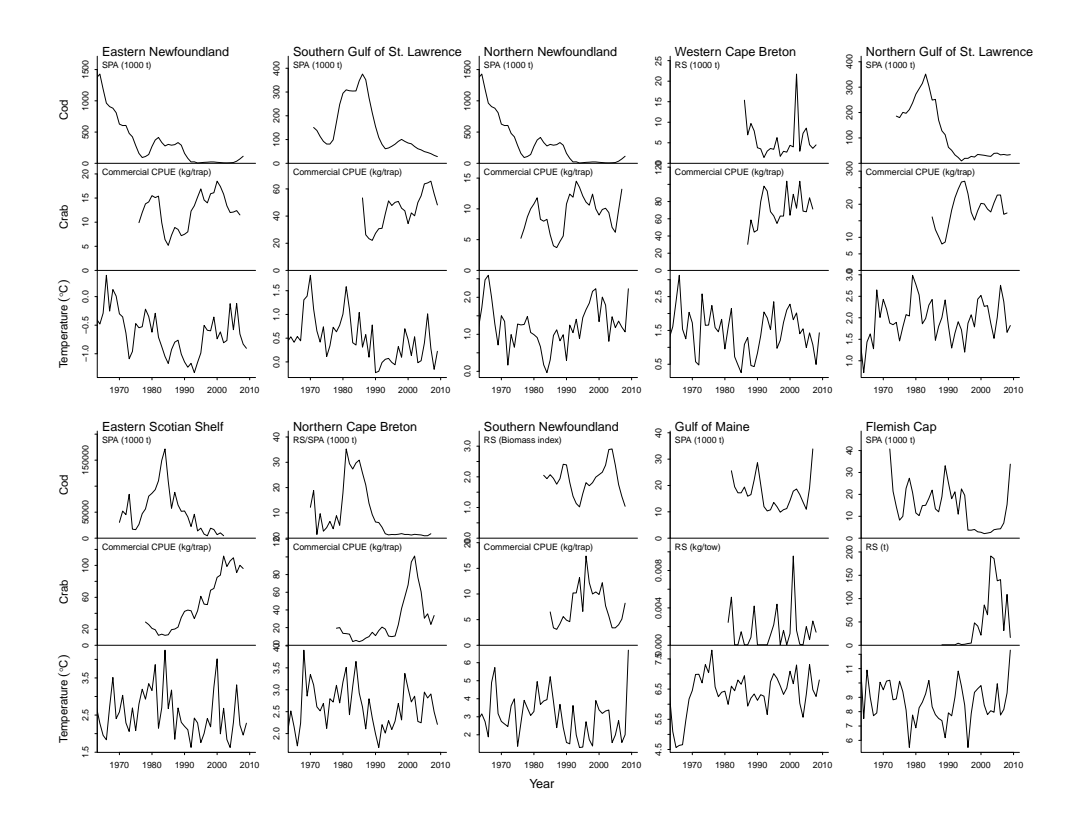

This is about as complicated as it's worth getting with layout(). In fact, this would probably be simpler to accomplish with split.screen(), which I will now discuss.

### 8 Crazy multipanel layouts with split.screen()

What if you want different panels to be different sizes and the sizes don't correspond to some simple ratio that you could divide up with layout()? One common use for this is to keep the unit scales in different panels the same, without using extra margin space. split.screen() is only limited by your imagination and ability to figure out the co-ordinates of your plots.

Split screen takes a set of vectors or a matrix to specify the layout. I typically use the matrix notation. In this case each row describes a screen with values for left, right, bottom, and top.<sup>1</sup> 0 corresponds to the left or bottom of the plot. 1 corresponds to the top or right of the plot. Sometimes it's easiest to figure out this matrix in a spreadsheet before and then read it in as a .csv file.

First let's generate a "simple" two-by-two layout with split.screen().

<sup>&</sup>lt;sup>1</sup>Note that this is different than the order used in par statements!

```
> m <- rbind(c(0.1, 0.55, 0.55, 1), c(0.55, 1, 0.55, 1),
+ c(0.1, 0.55, 0.1, 0.55), c(0.55, 1, 0.1, 0.55))
> split.screen(m)
> for(i in 1:4) {
+ screen(i)
+ par(max = c(0, 0, 0, 0))+ plot(1, axes = FALSE, type = "n")
+ box()
+ if(i %in% c(3, 4)) axis(1)
+ if(i %in% c(1, 3)) axis(2)
+ }
> close.screen(all.screens = TRUE)
```
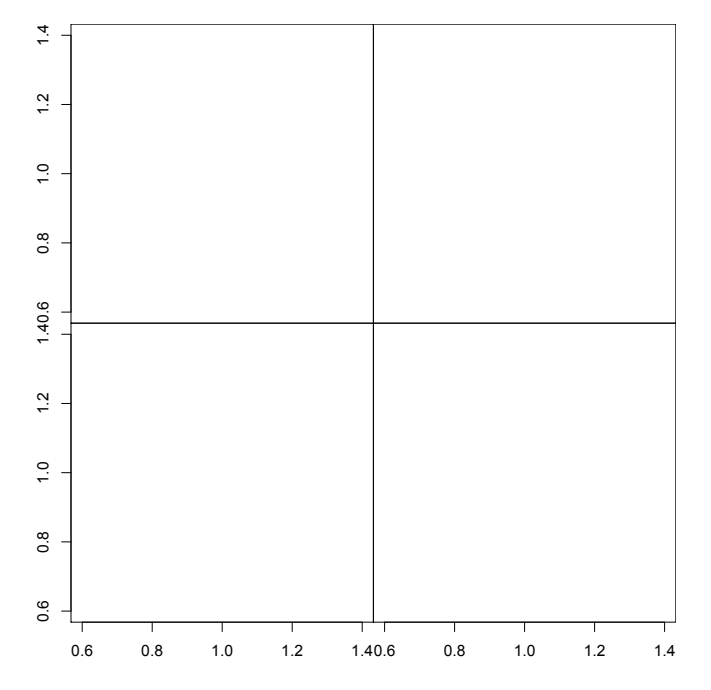

Here's an example of setting up the panels to arbitrary sizes so that the units are equal on both x-axes. I figured out these values in a spreadsheet first.

```
> split.screen(rbind(c(0.1,0.292,0.1, 0.98), c(0.312, 0.95, 0.1, 0.98)))
> screen(1)
> par(max = c(0, 0, 0, 0))> plot(1:30, from(30), xaxs = "i", ylim = c(-3, 3), xaxt = "n")> axis(1, at = seq(0, 30, 20))>
> screen(2)
```

```
> par(max = c(0, 0, 0, 0))> plot(1:100, from(100), xaxs = "i", ylim = c(-3, 3), yaxt = "n", col = "red")> close.screen(all.screens = TRUE)
```
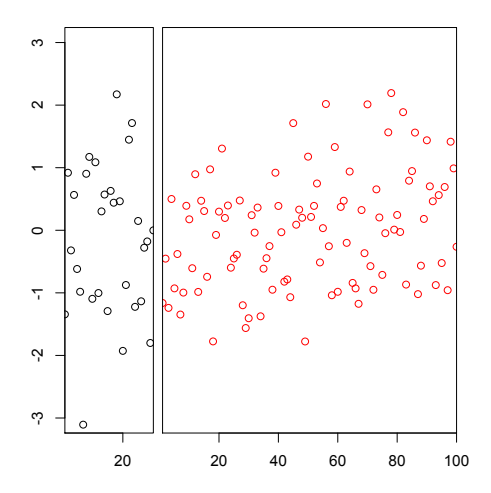

With split.screen() you can apply the same concept to vertical axes. With a bit of planning you can make fairly elaborate layouts.<sup>2</sup>

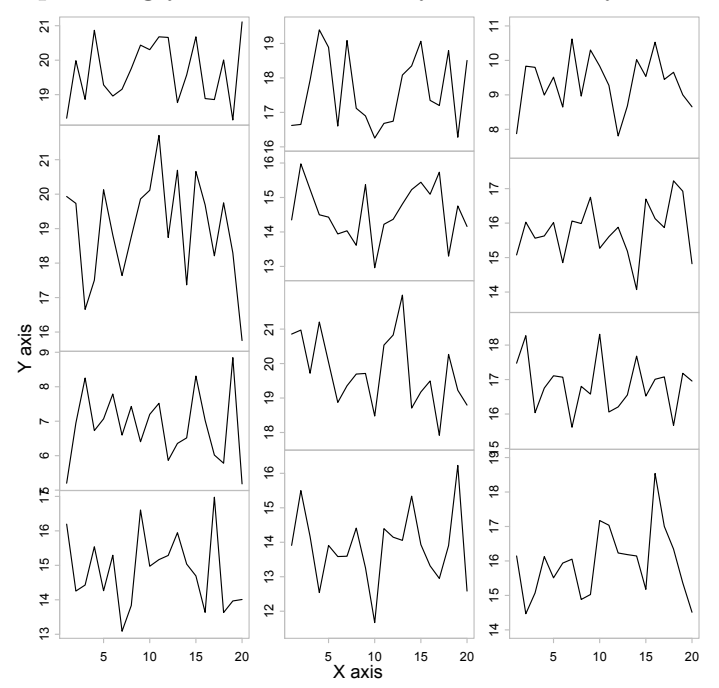

<sup>&</sup>lt;sup>2</sup>See Branch et al. 2010, Nature, The trophic fingerprint of marine fisheries, for a great example of this layout.